# ZIP-filer

Dag Langmyhr dag@ifi.uio.no

14. mai 2020

### **1 ZIP-filer**

 $\mathrm{ZIP}^1$  er det vanligste $^2$  formatet for å samle flere filer og filmapper i én fil; i tillegg komprimerer det filene. ZIP-filer har endelsen **.zip**.

### **2 Lage en ZIP-fil**

#### **2.1 MacOS**

Gjør dette for å lage en ZIP-fil:

- 1. Marker filene og mappene. Dra en lasso rundt dem eller gjør følgende:
	- (a) Klikk på den første filen.
	- (b) Deretter shift+klikk på de andre filene.
- 2. Høyreklikk (dvs control+klikk) på én av filene og velg **Komprimer n objekter**.

Da lager systemet en fil som heter Arkiv.zip:

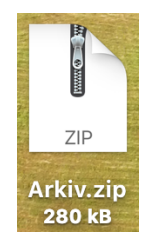

### **2.2 Linux**

I Linux bruker man kommandoen **zip** for å lage en ZIP-fil:

```
zip -r arkiv.zip fil1 fil2 mappe1 fil3
```
Denne kommandoen vil lage ZIP-filen arkiv.zip. (Opsjonen –r er nødvendig for å kunne ta med mapper.)

 $1$ Det finnes også et format som heter 7-Zip. Selv om navnet ligner, er dette et helt annet format.  $2V$ ær oppmerksom på at noen e-postfirmaer ikke tillater e-poster med ZIP-vedlegg.

#### **2.3 Windows**

Her gjør du dette:

- 1. Marker de filene og mappene som skal med i ZIP-filen. Dra en lasso rundt dem eller gjør dette:
	- (a) Klikk på én av filene/mappene.
	- (b) Shift+klikk på de andre.
- 2. Høyre-klikk på én av filene og velg **Send til** ⇒ **Komprimert (zippet) mappe**

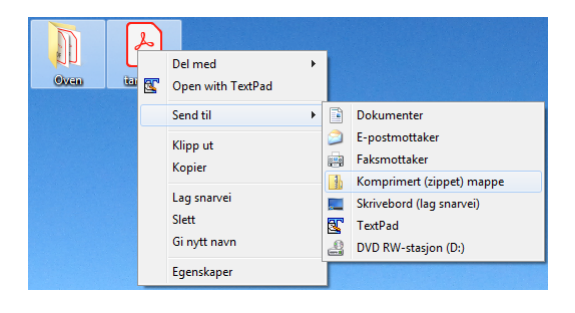

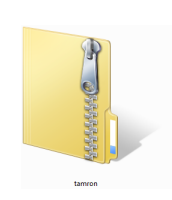

Da blir det laget en ZIP fil (vist til høyre) som får navn etter én av filene den inneholder, men du kan gjerne endre dette navnet.

## **3 Pakke ut en ZIP-fil**

#### **3.1 MacOS**

Det er enkelt å pakke ut en ZIP-fil: dobbeltklikk på den. Da lager MacOS en mappe med samme navn (uten .zip-endelsen) med alle filene.

### **3.2 Linux**

Til å pakke opp en ZIP-fil brukes kommandoen **unzip**:

unzip arkiv.zip

Man kan også bruke unzip til å se hvilke filer som ligger i en ZIP-fil:

unzip -l arkiv.zip

(Opsjonen er en liten L.)

#### **3.3 Windows**

ZIP-komprimering er integrert i Windows, så det er bare å dobbeltklikke på ZIPfilen, så kan man se på filene og mappene den inneholder. Man kan også pakke dem ut ved å velge **Pakk ut alle filer** i menylinjen øverst i Explorer-vinduet.